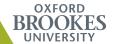

# LET'S GET AHEAD WITH RESEARCH

Simply add it to RADAR - the Research Archive for Oxford Brookes

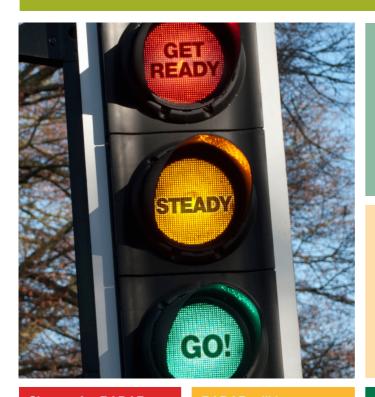

Sign up for RADAR today by emailing radar@brookes.ac.uk

RADAR will let you know what you have on RADAR already, send you brief instructions and then you are ready to go. Now you can add your research to RADAR.

Go to RADAR's home page at www.brookes. ac.uk/go/radar

Login using your usual Brookes username and password.

### **Getting started**

Just go to the RADAR homepage, using the login window on the left-hand column, login using your brookes p no (p00xxxxx) and password. Once logged in, you will see that there is now an 'Add research' in the left-hand column which you should click on and this with take you to the contribution screens.

Just follow the instructions on the screens as you work your way through them.

Once you have added items then they will go into a workflow which means that we will check the record and also check which version (if any) of the output can be placed on RADAR. We will contact you to request the correct version.

## Make your research more open and visible

We are keen to make your research outputs available via RADAR so it would be good if you could add a record and a version of the paper (if journal article) at the point of having the paper accepted.

# Did you know that some publishers do allow a version of your paper to be made available in your institution's repository?

When a publication is added to RADAR, we check information about copyright permissions, first on the database, Romeo, (www.sherpa.ac.uk/romeo), and then sometimes by going to the publications website. In about 50% of the cases we are allowed to place the author's final version – that is the paper after it has been peer reviewed and corrected but without the journal branding on it. Sometimes the publisher will place an embargo of 12 months or more on when they will allow this version to be made publicly available. RADAR will look after this version for you and publish it ONLY when the embargo time has elapsed.

# But by the time 12 months has gone by and the paper has been published then I have deleted the pre-published versions of the paper.

This is where the RADAR service can offer assistance. We want you to deposit the author's final version of your paper with RADAR at the point of acceptance. Researchers can just build it into their publication process. We have recently introduced a very simple way of adding all this information onto RADAR. Just email radar@brookes.ac.uk and we will let you know what you have on RADAR already and then you can add all your other research.

#### What about books and book chapters?

Unfortunately it is less straightforward for book chapters and books and in most cases permission has to be requested for each title irrespective of the author. It's worth saving the author's final version of this too as once again, some publishers will allow an extract of this version to be published.

#### What about other material such as sound recordings, images?

RADAR is a multi-purpose repository which can deal with multimedia items. We are working on this so please contact us if your research outputs are in different formats.

#### The RADAR Check

When you add items to RADAR, they are always checked by the RADAR team before being published. We will:

- check the accuracy of the bibliographic details
- amend the record and add the abstract
- check with the copyright permissions database, www.sherpa.ac.uk and sometimes the journal's website to find out which version can be published on RADAR
- verify the version which has been supplied and contact you to confirm the version that has been made available on RADAR by sending you a deposit licence
- tell you which version can be made available on RADAR if none uploaded

### Why Bother?

Once an item is published on RADAR then it is freely accessible to the world. This means that the research at Brookes is more visible which may mean more people know about it, it has a greater impact and encourages international collaborations. If your research is being considered for the REF return then it MUST be placed on RADAR.

### One Record with Many Links

Once a record is in RADAR then many links are possible, reducing the need to re-type the same information. Records on RADAR can automatically be part of your staff web profiles, giving it an added dimension by linking to the actual article rather than just a bibliographical reference with no links.

'Adding your research takes a matter of minutes rather than hours'